# **BERNINA E 16 User Interface - Release Notes v1.08.123**

Steckborn, April 2018

This update is recommended for installation with the currently released version installed on the PC. The update may be done online within the E 16 User Interface. An internet connection is required to update online. The update will also be available for download on bernina.com >Products >Multi-needle Embroidery >BERNINA E 16 > Support >E 16 Firmware Update.

This update is a full version of software and may also be used for a new installation or re-installation of the BERNINA E 16 Software.

### **Contents**

- What's New and Improved
- Update Process
- Support

# **What's New and Improved v1.08.123**

### **BERNINA OS APPLICATION**

- Actifeed will now accept a value of up to 80. Actifeed is also now prevented from rising too high. Auto Actifeed will feed as much as 127 points if no maximum is specified.
- Updates will no longer overwrite colors assigned to the thread tree.
- "Machine Restarting" text improved with more information.
- PF Adjust (adjusting feed settings when using foam in the design) has been added.
- Machine list bar is now locked. If closed, it will reappear when the software is closed and launched again.
- Maintenance Improvements (time or date stamps are used to trigger maintenance reminders):
	- $\circ$  In the 30,000,000 stitch procedure, steps 4-13 through 4-19 have been altered to move the machine to a better position for tightening screws;
	- o Thread Feed Roller counts now resets when maintenance is performed;
	- $\circ$  In the 2,000,000 stitch procedure, the machine will not move to needle 1 between steps 4 and 5;
	- o Machines now displays the last state if OS is restarted;
- Fixed issue for color starts with a trim.
- Fix for jumps to trim, color auto matching.
- Several minor bug fixes.
- Virtual security enabled.

#### **HOOP DATABASE**

Updated to include Melco Fast Clamp hoops (8) and Mighty Hoops 6x4 inch and 3x9 inch.

#### **FIRMWARE**

- Z-Axis issue of occasionally not finding home has been resolved.
- Color change homing accuracy at startup has been improved. Needle case calibration may be required. Instructions for calibration are located in the technical manual.
- First generation machines with S95 hooks have improved trimming function:
	- o Trim Parameters were changed;
	- o Bobbin and Thread detect trigger points were adjusted;
	- o Thread feed calculation tables were changed;

made to create **BERNINA** 

- o Feed calculation from columns to run stitches was improved;
- $\circ$  Feed calculation on run and columns with various stitch lengths has been adjusted;
- o Trimming was adjusted;
- Inching count has been corrected.
- Several bug fixes.
- Modified USB support to make the Ethernet connection more reliable.
- Any change to Actifeed while in puff or fancy stitch mode will cause Actifeed to drop to the settings that do not include puff or fancy mode.

# **Update Process**

## **To Update the BERNINA E 16 UI / OS :**

- 1. Internet Connection is required to update online.
- 2. Activate Virtual Security.
	- Locate the Product Serial Number for the software which is found on the software package label.
	- Open the BERNINA UI without the dongle.
	- The product activation page will appear.
	- Enter the following information:
		- o Product Serial Number-located on the software package.
		- o Device Identification Number this number is generated by the software and entered by you.
		- o Activation Code- if you are connected to the Internet, click the Activate button. If you are not connected to the Internet, follow the onscreen instructions to obtain an activation code.
- 3. Emergency Stop on the Control Panel is released.

 $\circ$ 

4. Open the BERNINA UI. When the "?" question mark appears on the screen, turn on the machine.

5. Proceed to the Advanced Settings Screen.

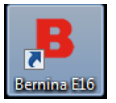

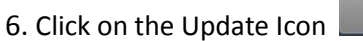

7. Follow the instructions on screen.

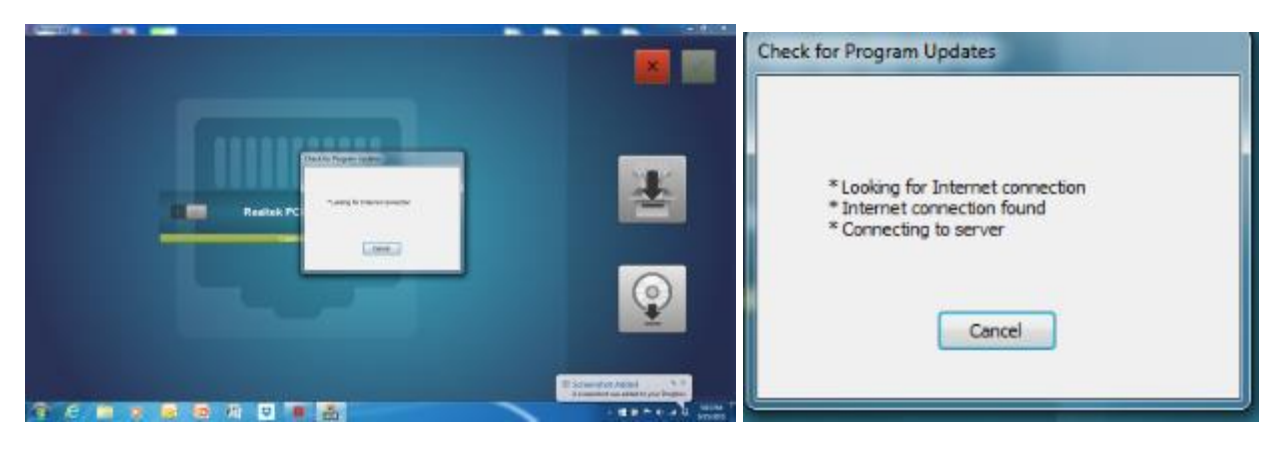

8. Machine is ready for stitching.

# **Support/Questions**

Contact your local BERNINA Multineedle Embroidery Dealership.

Support also available on bernina.com >Contact Us >BERNINA Help Center >E 16 Multi-needle Embroidery >Submit a Request

Kind regards, BERNINA International AG Steckborn, Switzerland